# **Table Row Versions Advanced**

This document describes advanced usage of the table row versions feature.

# **Table of Contents**

Running Summary

# **Table Row Versions**

## **Running Summary**

A common aspect of advanced financial reports is to show a page summary or a running summary at the bottom of each page.
ReportMill provides support for both of these features using a table row version specific to Summary rows called the "Running" version.

To enable this you simply select a particular summary row and add a "Running" version (if you don't yet have a summary row, add one for the level of grouping you are interested in). The Running Summary table row version will now appear at the bottom of every page containing the group that the summary row is associated with (the last page will use the Standard version of the Summary row, as usual).

Then you can use the normal aggregate keys, such as "@total.getRevenue@". The aggregate keys, however, will now show the total of the table objects shown up to the bottom of the given page instead of the total for the whole group.

### **Page Totals**

Additionally, the Running Summary also introduces the new key prefix "Page". So if instead of showing the total of table objects up to this page, you need to show the total of table objects on the current page, you can use the key "@Page.total.getRevenue@".

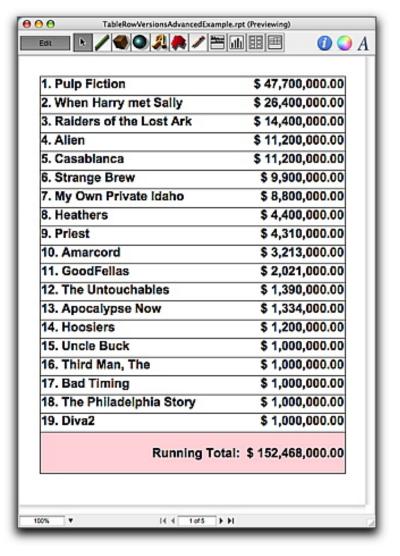

#### **Move to Bottom**

The table row inspector contains a switch labeled "Move to Bottom", which is commonly used with the Running Summary feature. Normally the Summary row will share a border with the last row on the table, but Move to Bottom will move it down slightly so that it's always resting on the bottom border of the page.